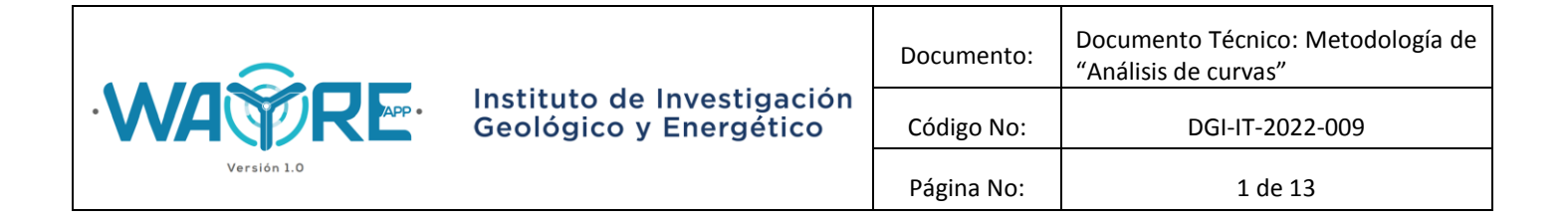

## **1. ANÁLISIS DE DATOS DE GENERACIÓN DE PARQUES EÓLICOS**

El botón de "Análisis de curvas" en la herramienta "Análisis de producción energética" de WAYREapp permite realizar un análisis profundo de los datos de producción de un parque eólico, donde se requiere los archivos de los datos de producción de un parque eólico que desee ser analizado.

#### **1.1. Ingreso de datos en la herramienta "Análisis de producción energética"**

Los datos de entrada de la herramienta son reconocidos por archivos individuales del comportamiento de cada turbina del parque eólico que desee ser analizado. El formato de los archivos requeridos para esta herramienta es el siguiente.

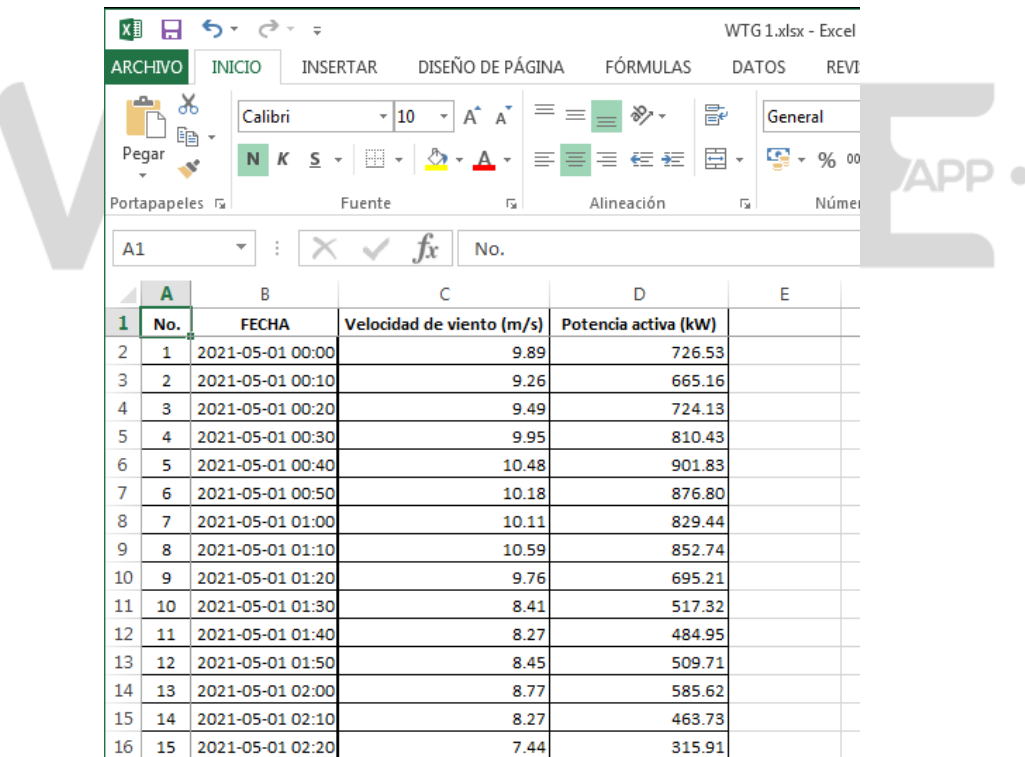

<span id="page-0-0"></span>**Figura 1.** Formato de almacenamiento de datos para la herramienta "Análisis de producción energética".

Dirección: Av. de la República E7-263 y Diego de Almagro, Edificio Sky Código postal: 170518 / Quito-Ecuador Teléfono: 593-2-393 1390 www.geoenergia.gob.ec

 $\bullet$ 

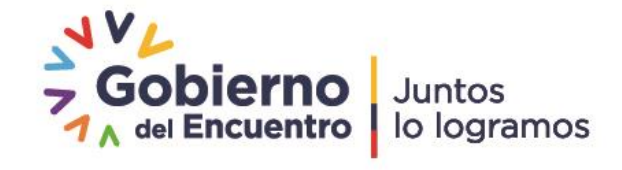

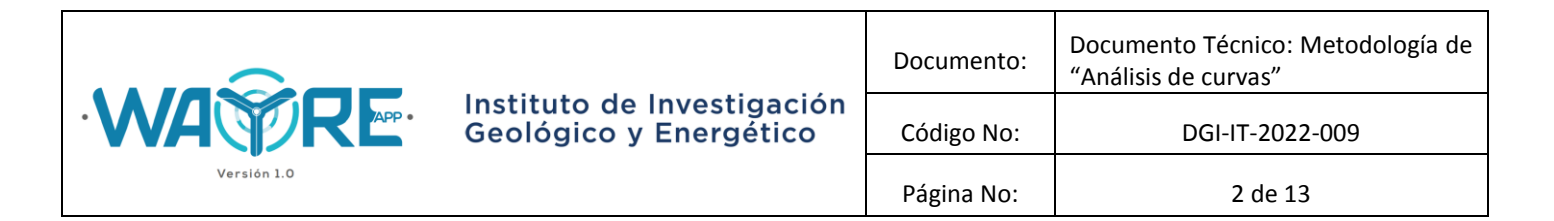

En la [Figura 1,](#page-0-0) se aprecia el formato con el que se deben guardar las tablas en Excel para que pueda ser reconocido por el software, donde la primera columna es el número de dato, la segunda columna corresponde a la fecha en formato "aaaa-mm-dd HH:MM:SS", la tercera columna corresponde a la velocidad de viento en (m/s) y la cuarta columna es la potencia activa en (kW). Es muy importante mantener el orden de las columnas para que pueda ser reconocido por el software. El formato de guardado del archivo Excel con los datos de producción de una turbina es "WTG 1.xlsx".

Si se desean ingresar más turbinas, se sigue el mismo procedimiento y se registra una segunda turbina como "WTG 2.xlsx". No existe límite de turbinas en el análisis, solo tomará más tiempo la ejecución de la función. Los archivos deben ser guardados en la ruta "C:\EOLICA\_SOLUCIONES\ANALISIS\DATOS\DATOS\_ALARMAS".

#### **1.2. Curva de potencia media**

La curva de potencia media es estimada a partir de los datos de velocidad de viento y la potencia activa de la turbina o turbinas en análisis. La configuración de la función es agrupar los valores de potencia activa en intervalos que el usuario puede seleccionar (como ejemplo 0.4 (m/s)), donde se obtiene la media aritmética hasta cubrir todos los valores de velocidad de viento.

El cálculo de la media aritmética de los intervalos lo realiza al 95% de los datos, o en su efecto, en el intervalo  $[\mu - 2\sigma, \mu + 2\sigma]$ , con  $\mu$  la media y  $\sigma$  la desviación estándar, bajo una distribución normal. El proceso para estimar la curva de potencia media se lo puede apreciar en la [Figura 1.](#page-0-0)

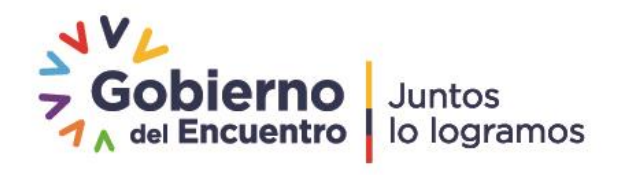

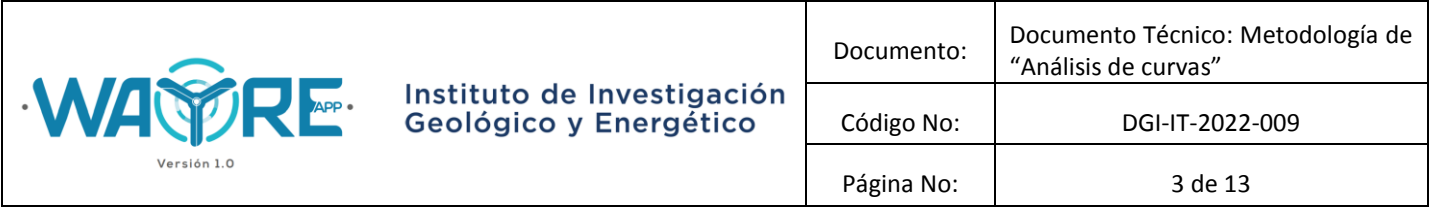

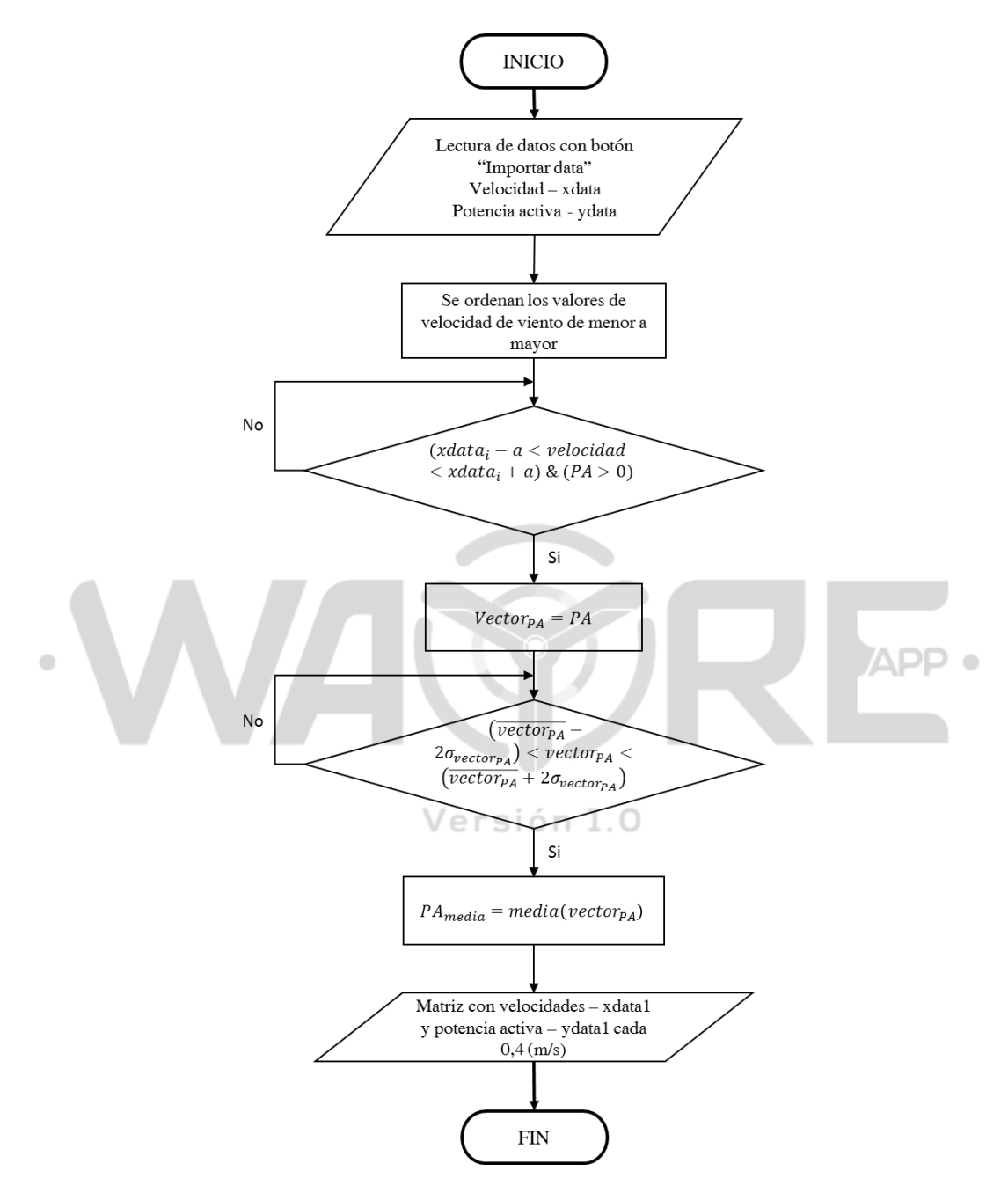

<span id="page-2-0"></span>**Figura 2.** Diagrama de flujo del proceso de estimación de la curva de potencia media de una turbina en funcionamiento de un parque eólico.

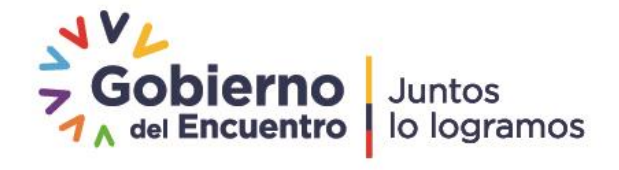

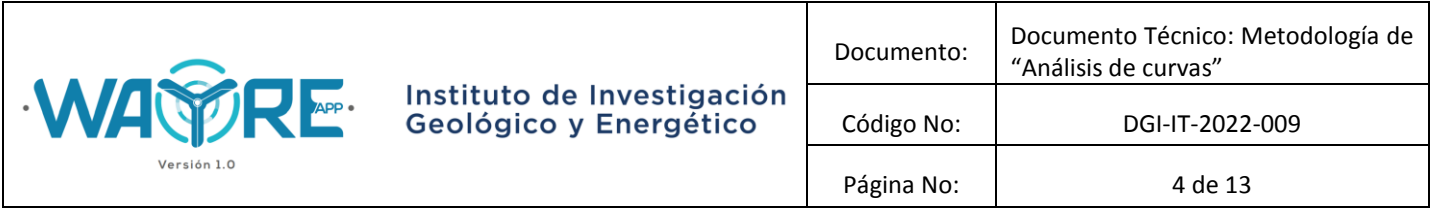

Donde,  $PA$  corresponden a los valores de potencia activa del aerogenerador en análisis, vector<sub>PA</sub> son los valores de potencia activa en intervalos bajo la selección del usuario, xdata<sub>i</sub> son los valores medios de velocidad de viento en el intervalo ] $xdata_i - a$ ,  $xdata_i + a$ ],  $a$  es el intervalo definido por el usuario,  $\overline{vector_{PA}}$  es la media aritmética de los valores de potencia activa almacenados en  $vector_{PA}$  y  $\sigma_{vector_{PA}}$  es la desviación estándar de los valores de  $vector_{PA}$ .

#### **1.3. Simulador de potencia – Interpolación Sigmoide**

 $\overline{\phantom{a}}$ 

El "simulador de potencia" es una función continua que permite determinar la potencia bajo cualquier valor de velocidad de viento. La función no lineal utilizada corresponde a la ecuación de Richards, la cual es muy utilizada en la modelización de crecimiento y es una extensión de la función sigmoide o logística. Este tipo de función ha sido utilizada para aproximar curvas de potencia, bajo el método de potencial Eolo-eléctrico, el cual ha sido desarrollado en el IIGE [1], [2]. A continuación se presenta la función de Richards utilizada para interpolar los datos de potencia media.

$$
P_{active} = (maxP - minP) \left( h + \frac{c - g}{\left( b + e^{-k\left(\frac{x - min(x)}{max(x) - min(x)} - x0\right)}\right)^{\frac{1}{v}}} \right) + minP \quad [kW] \quad (1)
$$

Donde,  $P_{\text{active}}$  es la potencia activa en [kW];  $maxP$  y  $minP$  son la máxima y mínima potencia del set de datos de curva de potencia media;  $h$ ,  $c$ ,  $g$ ,  $b$ ,  $x0 \, y \, k$  son constantes de la interpolación por el método de mínimos cuadrados no lineales, bajo la librería SciPy en Python; y  $min(x)$ ,  $max(x)$  son el mínimo y el máximo de los datos de velocidad de viento registrado [3]. La variable de velocidad de viento usada en el simulador de potencia es resultante del método de la curva de potencia media, donde el ancho de intervalo puede ser ajustado para asegurar que existan soluciones al método de interpolación. El valor recomendado para iniciar con el ancho de intervalo es 0.5 (m/s), donde se pueden ir ajustando valores como 0.1, 0.9, etc. El casillero para seleccionar el ancho de intervalo se puede apreciar en la siguiente figura.

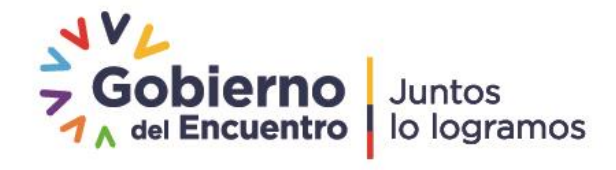

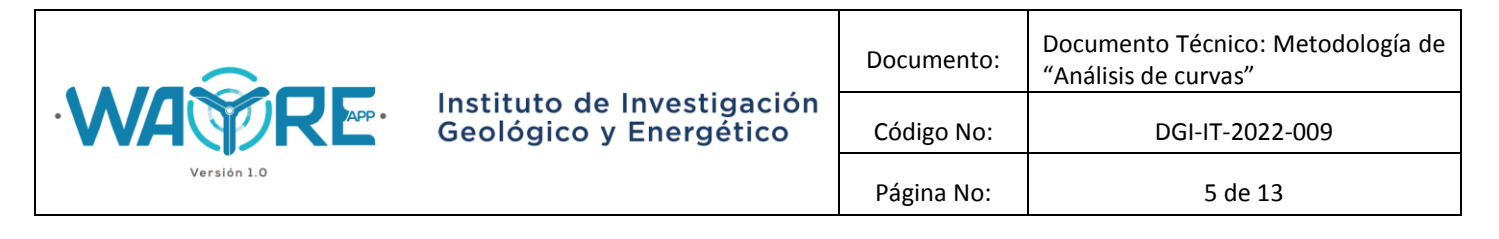

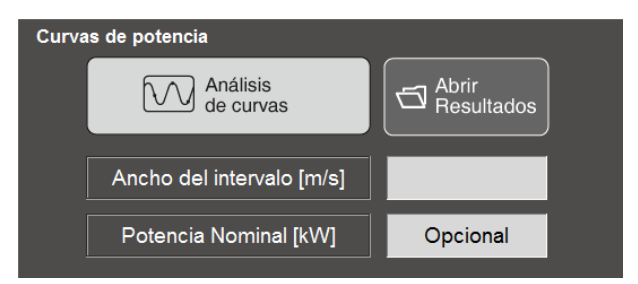

**Figura 3.** Diagrama de flujo del proceso de estimación de potencia y velocidad nominal con los datos de funcionamiento de una turbina eólica.

#### **1.4. Estimación de la potencia nominal**

Los valores de producción de una turbina en funcionamiento tienen una dispersión al funcionar en los rangos de potencia nominal, por esta razón, en el IIGE se estableció un método para identificar el valor que más se aproxime a la potencia nominal en una turbina en funcionamiento. Un ejemplo muy claro sobre la curva media de potencia y la dispersión de los datos de producción de una turbina se los puede encontrar en los trabajos de *Ciulla et al* [4]*.* y *Bandi et al* [5]*.* En la [Figura 4](#page-4-0) se puede observar los datos de operación de una turbina eólica, tomado del trabajo de *Bandi et al* [5].

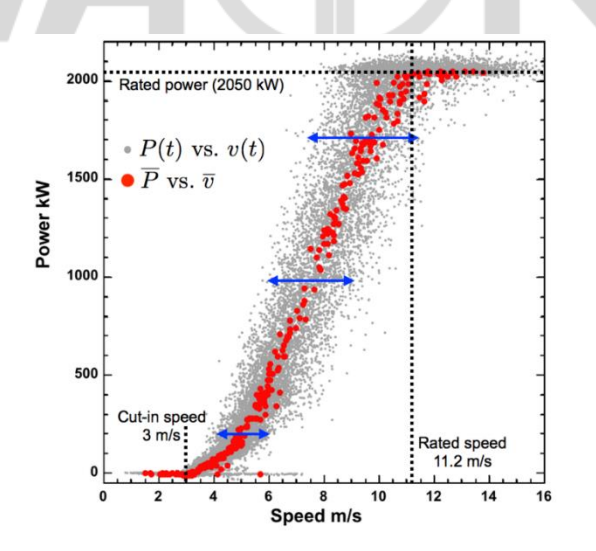

<span id="page-4-0"></span>**Figura 4.** Datos de operación de una turbina eólica ejemplo, potencia activa (kW) versus velocidad de viento (m/s),  $\overline{P}$  y  $\overline{v}$  corresponden a la curva de potencia media. Gráfica tomada de *Bandi et al* [5].

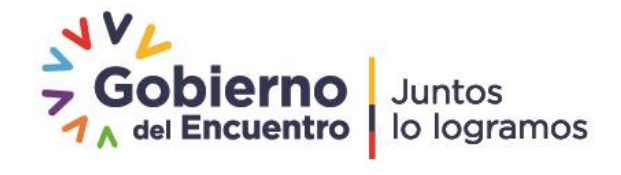

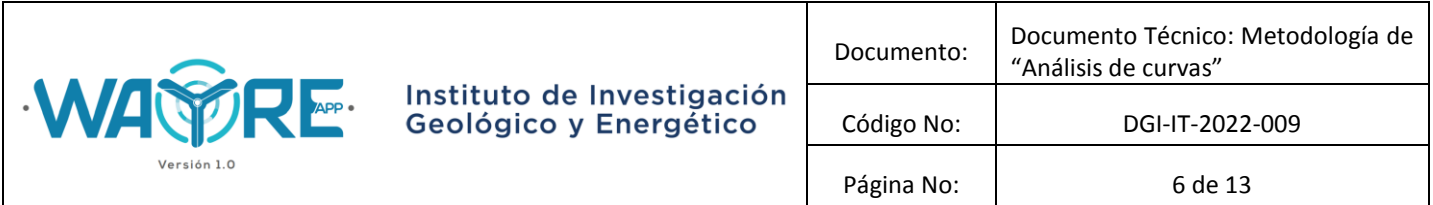

La potencia máxima (Rated power) que alcanza la turbina de la [Figura 4](#page-4-0) es superior a los 2000 kW, dicha variación es muy inferior al comportamiento de la turbina para velocidades menores a la que la turbina alcanza su potencia nominal, esta velocidad es llamada "velocidad nominal" en el presente reporte.

La potencia nominal es determinada a partir del valor máximo del grupo de valores para la potencia activa media, la cual es una referencia para estimar la velocidad y potencia nominal. En la [Figura 5](#page-5-0) se presenta el diagrama de flujo para la estimación de la potencia nominal bajo el botón de "Análisis de curvas" en la herramienta "Análisis de producción energética" de WAYREapp.

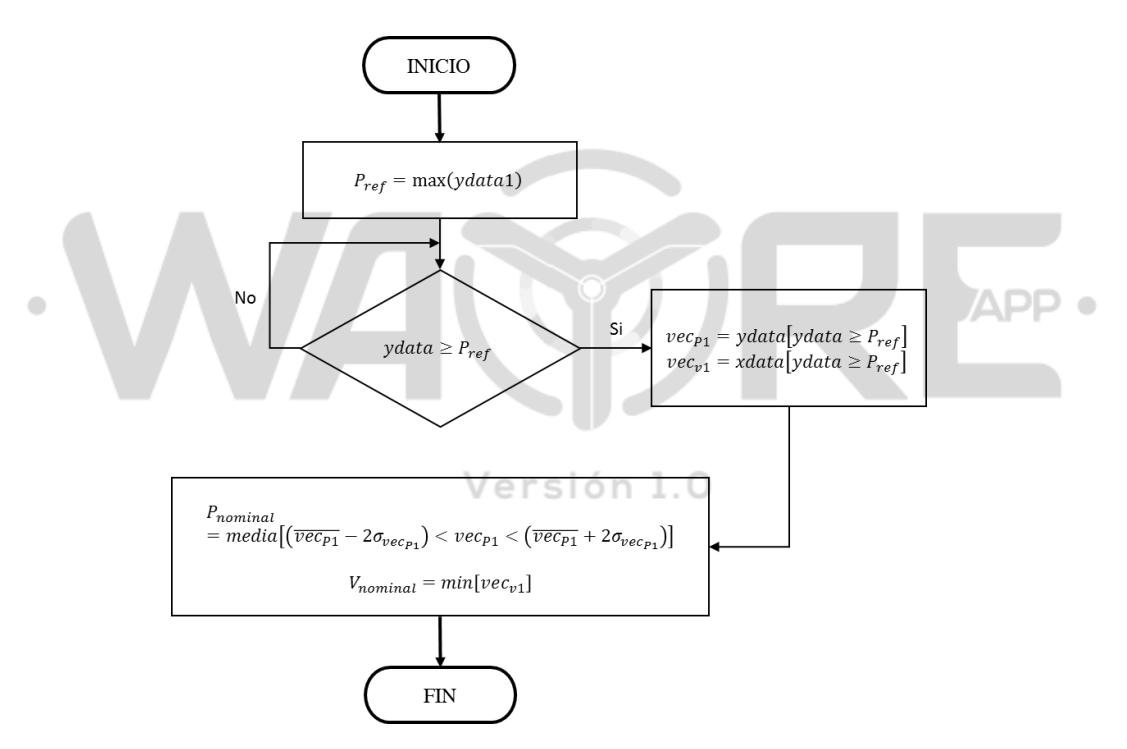

**Figura 5.** Diagrama de flujo del proceso de estimación de potencia y velocidad nominal con los datos de funcionamiento de una turbina eólica.

<span id="page-5-0"></span>En la [Figura 5,](#page-5-0) ydata1, ydata y xdata son los vectores resultantes del proceso mostrado en la [Figura 2,](#page-2-0)  $\overline{vec_{P1}}$  y  $\sigma_{vec_{P1}}$  son la media aritmética y desviación estándar del vector  $vec_{P1}$ .

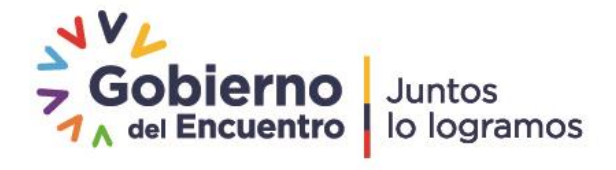

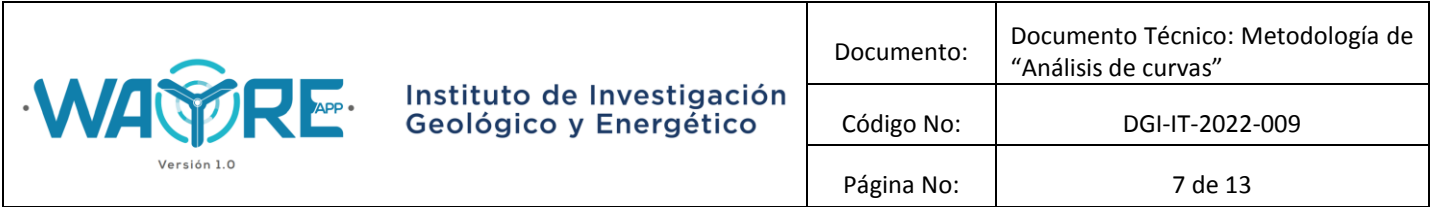

La velocidad de arranque de la turbina, es aproximada a partir de los datos que son mayores a cero de potencia activa registrada por la turbina eólica en análisis. Los datos de potencia nominal, velocidad de arranque y velocidad nominal son actualizados en la curva de potencia media de la turbina.

En la Figura 3, en la opción de Potencia Nominal se puede ajustar un valor al que se desee calcular el factor de planta, esta acción no tomará la potencia estimada en el presente apartado. Si no se ingresa ningún valor de potencia, el método será aplicado para estimar la potencia nominal.

Al dar clic en el botón de "Análisis de curvas", el software realiza la pregunta "¿Desea incluir la Curva de Potencia del fabricante?", esto es posible apreciar en la siguiente figura.

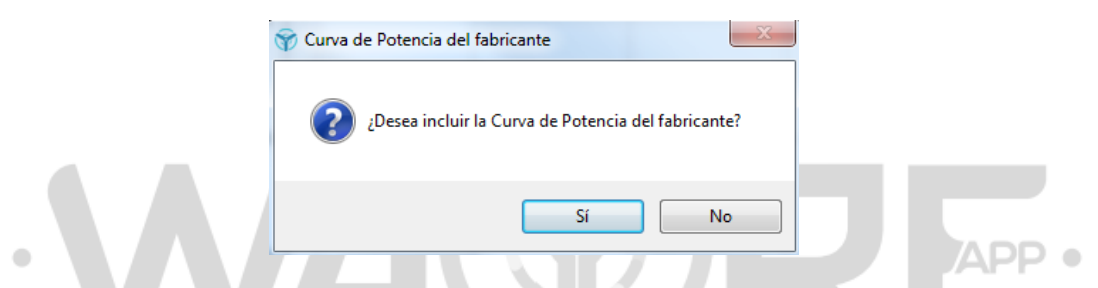

**Figura 6.** Opción para incluir la curva de potencia en las gráficas resultantes.

El formato del archivo de la curva del fabricante es TXT separado por tabulaciones con dos columnas, la primera es la velocidad de viento en (m/s) y la segunda es la potencia en (kW).

| Archivo        |      | Edición Formato             | Ver | Avud |
|----------------|------|-----------------------------|-----|------|
|                |      | Velocidad(m/s) Potencia(kW) |     |      |
| ٥              | O    |                             |     |      |
| 1              | Ō    |                             |     |      |
| $\overline{2}$ | Ŏ    |                             |     |      |
| 3              |      | 11.5000000000000            |     |      |
| 4              |      | 43 6000000000000            |     |      |
| 5              |      | 95 80000000000000           |     |      |
| 6              |      | 170.300000000000            |     |      |
| 7              |      | 272 100000000000            |     |      |
| 8              |      | 408.200000000000            |     |      |
| 9              |      | 582 100000000000            |     |      |
| 10             |      | 770.900000000000            |     |      |
| 11             |      | 978 200000000000            |     |      |
| 12             |      | 1172.40000000000            |     |      |
| 13             |      | 1346 20000000000            |     |      |
| 14             | 1467 |                             |     |      |
| 15             | 1580 |                             |     |      |
| 16             | 1580 |                             |     |      |
| 17             | 1580 |                             |     |      |
| 18             | 1580 |                             |     |      |
| 19             | 1580 |                             |     |      |
| 20             | 1580 |                             |     |      |
| 21             | 1580 |                             |     |      |
| 22             | 1580 |                             |     |      |
| 23             | 1580 |                             |     |      |
| 24             | 1580 |                             |     |      |
| 25             | 1580 |                             |     |      |

**Figura 7.** Formato del archivo de la curva de potencia del fabricante.

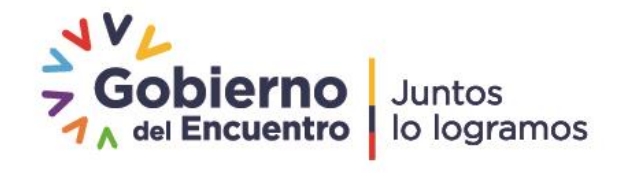

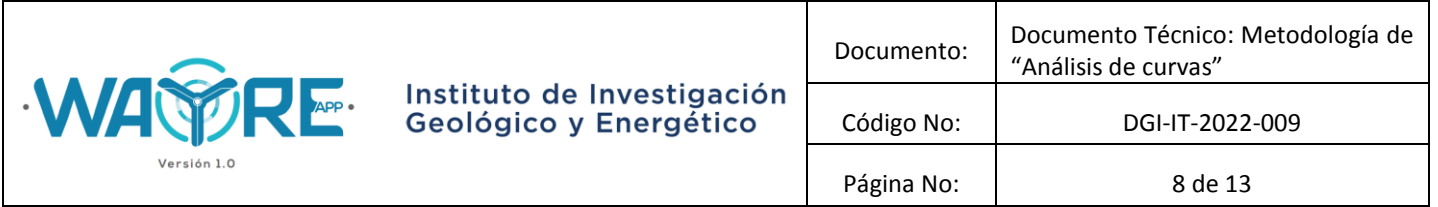

La ruta en la que el archivo de la curva de potencia deberá ser guardado es "C:\EOLICA\_SOLUCIONES\ANALISIS\DATOS\DATOS\_ALARMAS", con el fin de que los datos puedan ser reconocido en con la aplicación WAYRE, el nombre del archivo deberá ser el siguiente: "curvapotencia.txt".

Para mayor información de los usuarios de WAYREapp, se ha creado una lista de ejemplos que podrán encontrarla en la carpeta de instalación en la ruta "C:\Program Files\WAYRE\EJEMPLOS". Recomendamos seguir los formatos de estos ejemplos para que el software pueda funcionar de forma correcta.

## **1.5. Estimación de la energía generada y factor de planta**

La energía generada por la turbina en análisis, es estimada a partir de la relación expresada en la siguiente ecuación:

$$
E_{general} = \sum_{i=1}^{N} \frac{t[h]P_{activa_i}[kW]}{1000}
$$
 [MWh] (2)

Donde,  $i$  es la posición en la sucesión de los datos de potencia activa y  $t$  es el tiempo en horas, el cual es aproximado a partir del intervalo de registro de datos de operación de la turbina en análisis [6]. Por ejemplo, si los registros de la operación de una turbina se realizan cada 10 minutos, el tiempo sería igual a 1/6 de hora.

El factor de planta es estimado a partir de la energía generada y la potencia nominal como es expresado en la Ecuación (3).

$$
FP = \frac{100 * E_{general}}{P_{nominal} * N_{dias} * 24}
$$
\n(3)

Donde,  $N_{dias}$  es el número de días de registro de datos de la turbina en análisis.

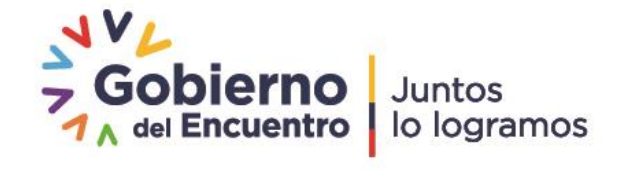

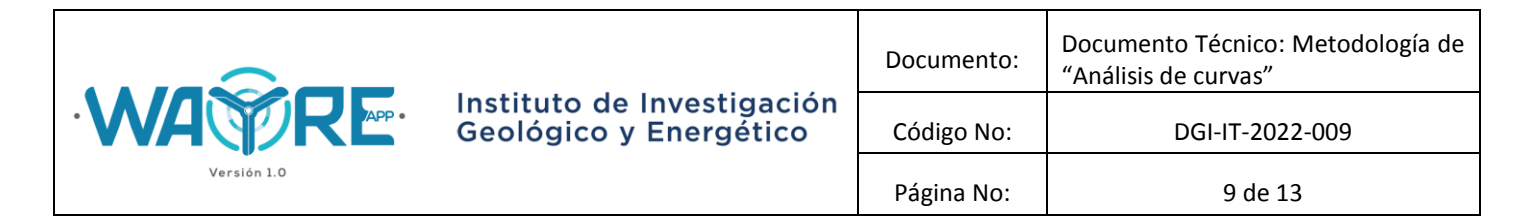

## **2. RESULTADOS EJEMPLO**

Lo procedimientos revisados son aplicados al funcionamiento de tres turbinas en operación, de un parque eólico ejemplo. El resultado sobre la curva con el simulador de potencia se la puede apreciar en la siguiente figura.

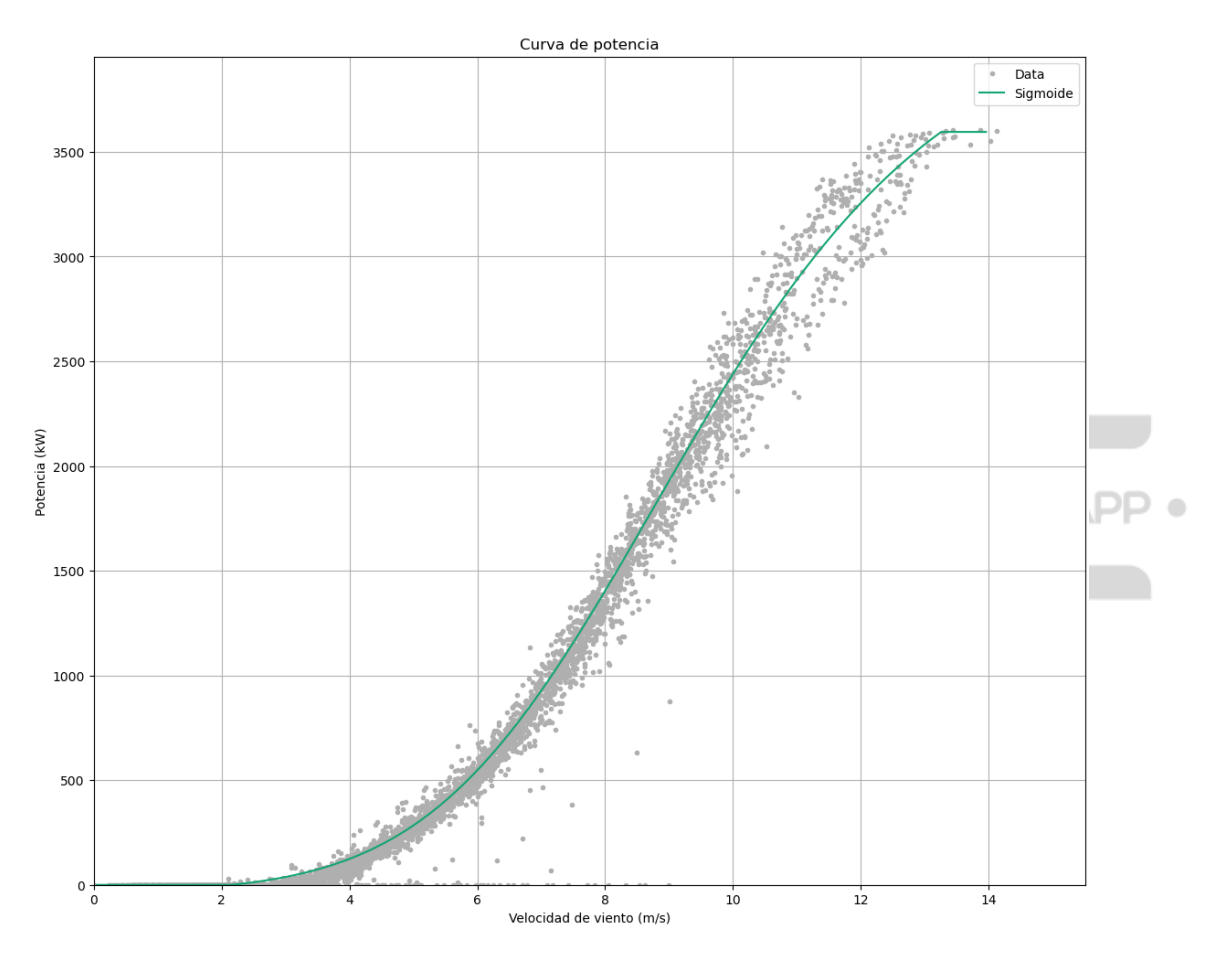

**Figura 8.** Curva de potencia media aproximada con la función de Richards de los datos de una turbina eólica ejemplo en operación.

Una vez que se ha seleccionado el intervalo deseado en el análisis, se tiene la opción de importar la curva de potencia de fábrica de las turbinas si se desea contraponer las curvas medias. El formato de la curva del fabricante debe encontrarse en TXT separado por tabulaciones, donde la primera columna corresponde a velocidad de

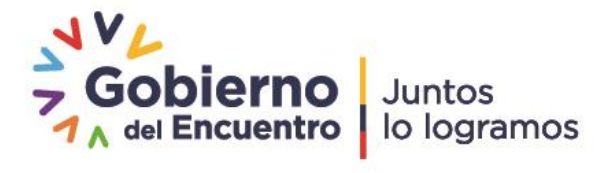

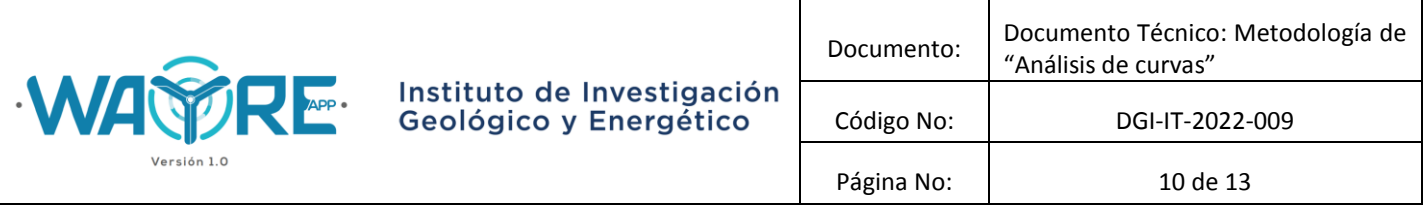

viento y la segunda a potencia, donde el archivo se deberá encontrar en la carpeta de "DATOS\_ALARMAS". La ruta y nombre del archivo se lo presenta a continuación.

"C:\EOLICA\_SOLUCIONES\ANALISIS\DATOS\DATOS\_ALARMAS\curvapote ncia.txt"

Los resultados de la curva de potencia media y comparando a la curva del fabricante se puede apreciar en la siguiente imagen.

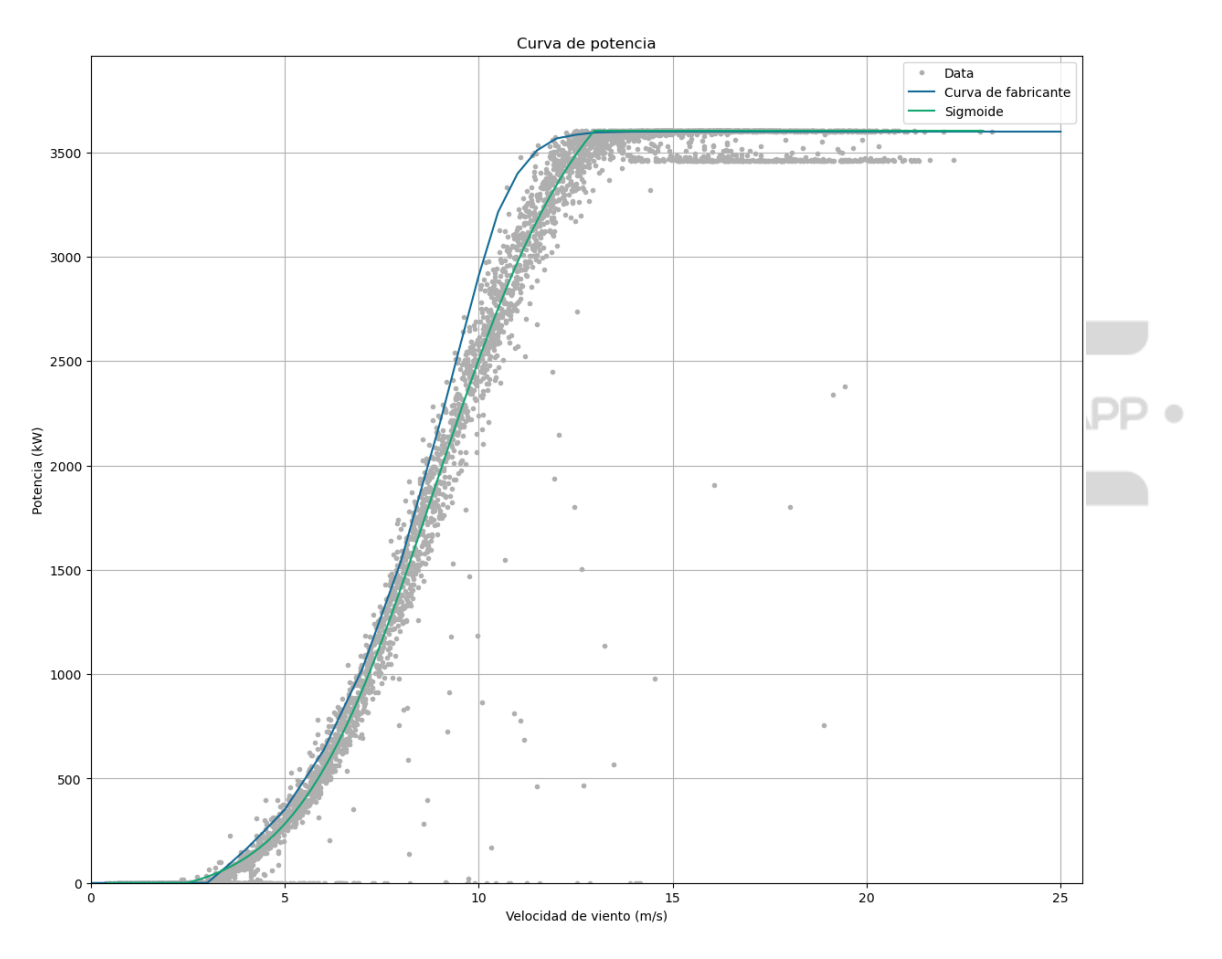

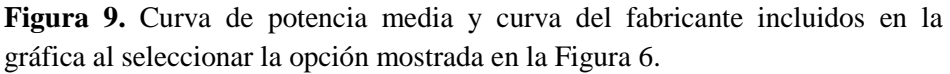

Por otro lado, la aplicación permite visualizar las curvas de potencia media de diferentes turbinas en análisis, esto se puede apreciar en la [Figura 10.](#page-10-0)

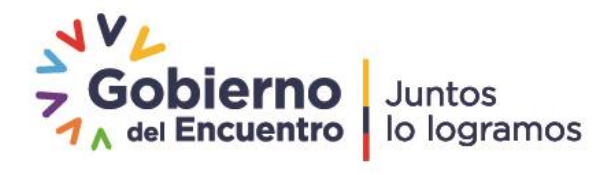

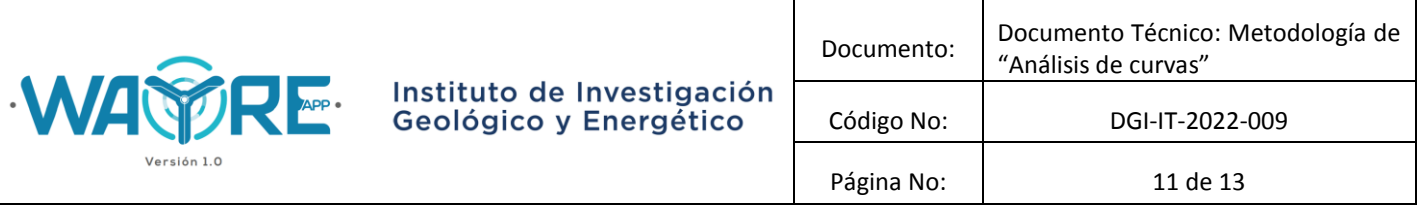

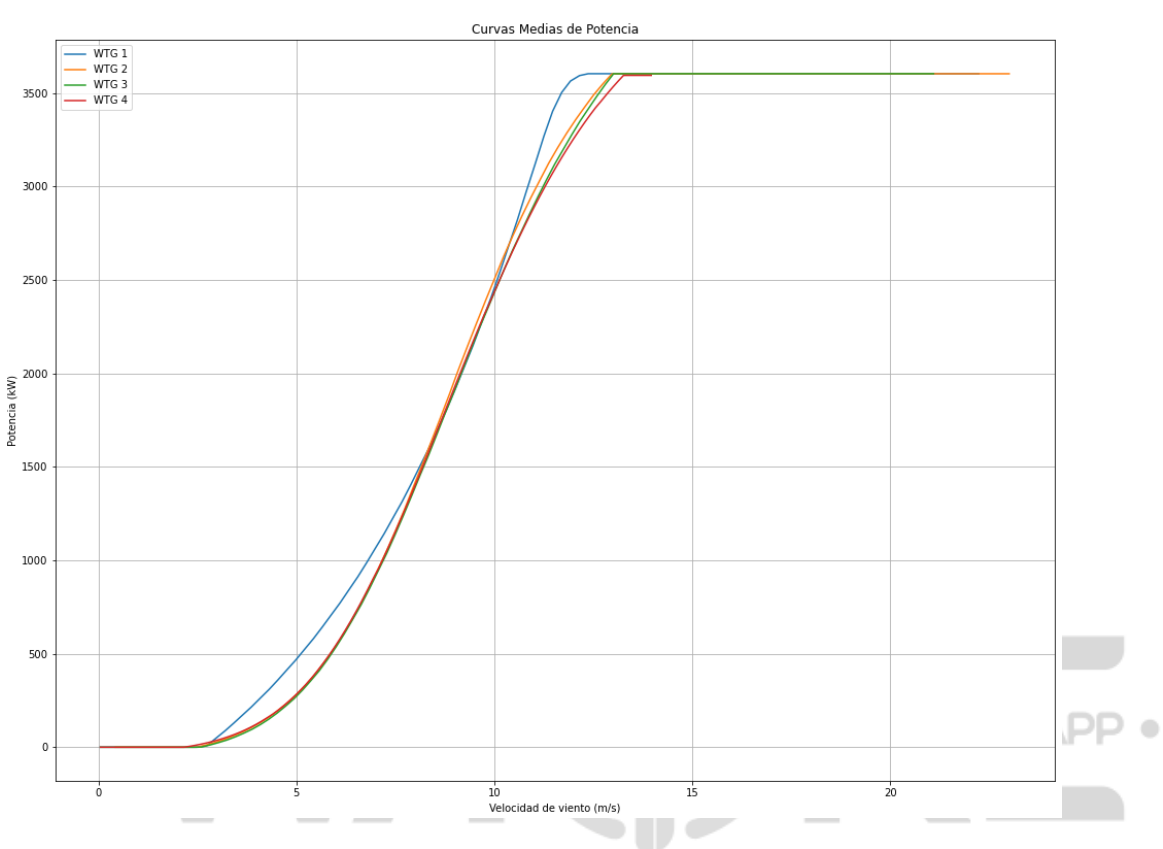

**Figura 10.** Comparación de curvas obtenidas con el simulador de potencia de turbinas en análisis. Versión 1.0

<span id="page-10-0"></span>La estimación de la potencia nominal, energía generada, factor de planta, velocidad nominal, entre otras, se lo puede obtener de un archivo TXT que el software lo exporta en la carpeta:

Ruta: "C:\EOLICA\_SOLUCIONES\ANALISIS\Resultados\Analisis\_Curvas"

La tabla de una turbina con los datos resultantes que puede ser observado en un archivo de exportación TXT, se lo puede apreciar [Tabla 1.](#page-11-0)

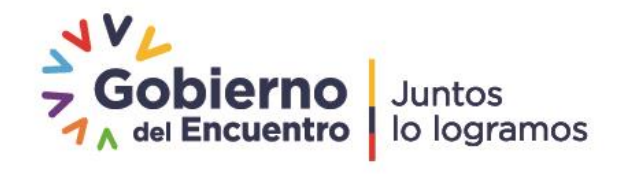

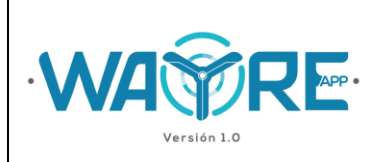

<span id="page-11-0"></span>**Tabla 1.** Resumen de las variables analizadas por WAYREapp para el análisis de curvas.

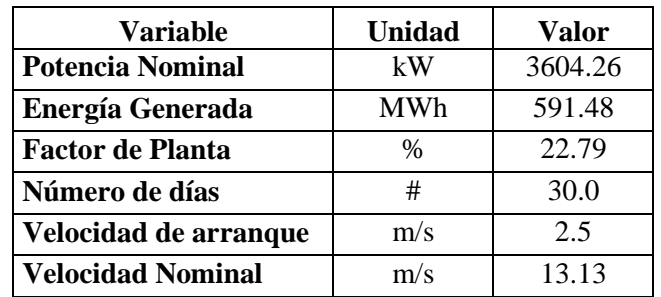

# **3. BIBLIOGRAFIA**

- [1] D. Jijón, J. Constante, G. Villacreses, and T. Guerrero, "Estimación del rendimiento de aerogeneradores de 2 MW en el Ecuador: Potencial Eolo-Eléctrico," *Rev. Técnica "energía,"* vol. 15, no. 1, pp. 62–69, 2018.
- [2] J. Constante, A. Cuesta, and D. Jijón, "Métodos de ajuste de Weibull de dos parámetros en series de viento y estimación del Potencial Eolo-eléctrico.," *Rev. Técnica "energía,"* vol. 17, no. 2, pp. 74–82, Jan. 2021.
- [3] "scipy.optimize.curve\_fit SciPy v1.8.0 Manual." [Online]. Available: https://docs.scipy.org/doc/scipy/reference/generated/scipy.optimize.curve\_fit.html. [Accessed: 31-Mar-2022]. Versión 1.0
- [4] G. Ciulla, A. D'Amico, V. Di Dio, and V. Lo Brano, "Modelling and analysis of realworld wind turbine power curves: Assessing deviations from nominal curve by neural networks," *Renew. Energy*, vol. 140, pp. 477–492, Sep. 2019.
- [5] M. M. Bandi and J. Apt, "Variability of the Wind Turbine Power Curve," *Appl. Sci. 2016, Vol. 6, Page 262*, vol. 6, no. 9, p. 262, Sep. 2016.
- [6] T. J. Chang, Y. T. Wu, H. Y. Hsu, C. M. Liao, and C. R. Chu, "Assessment of wind characteristics and wind turbine characteristics in Taiwan," *Renew. Energy*, vol. 28, no. 6, pp. 851–871, May 2003.

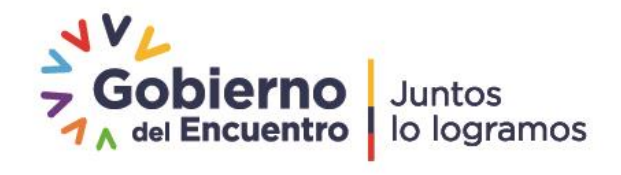

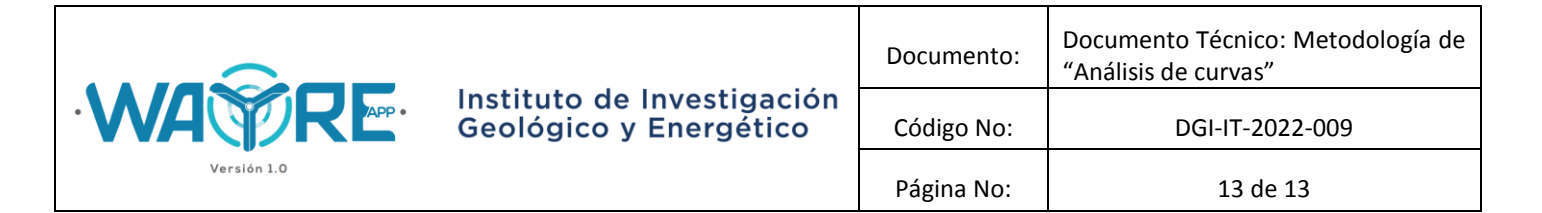

# **DOCUMENTO TÉCNICO: METODOLOGÍA DE "ANÁLISIS DE CURVAS"**

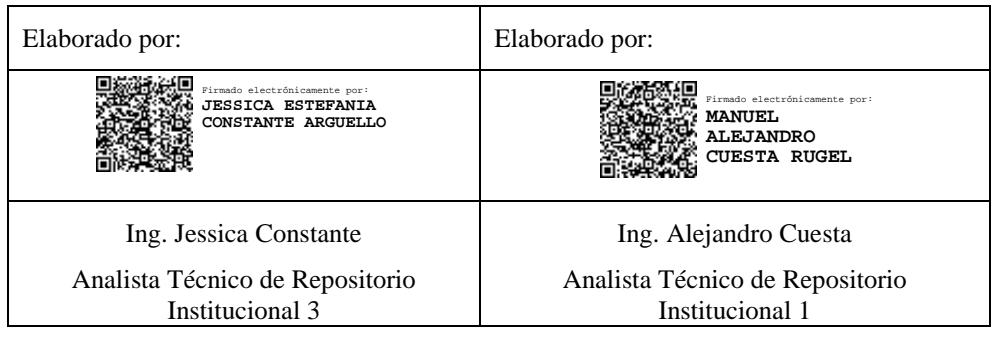

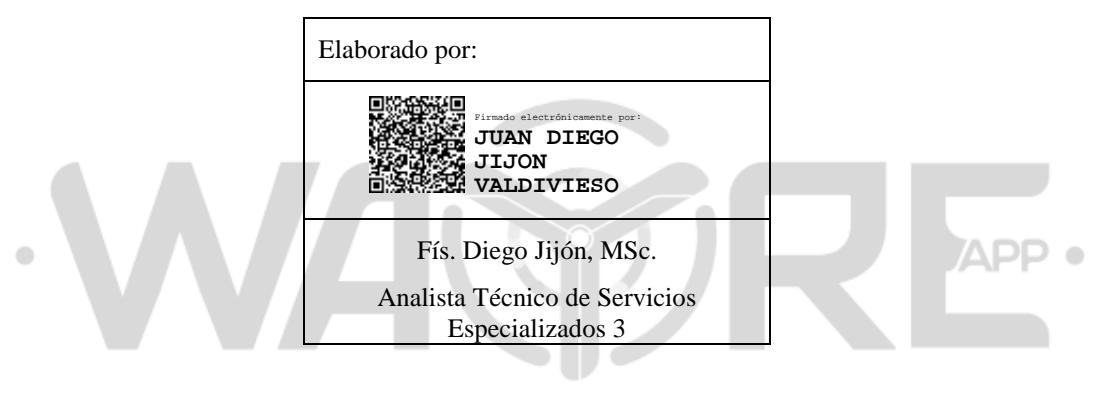

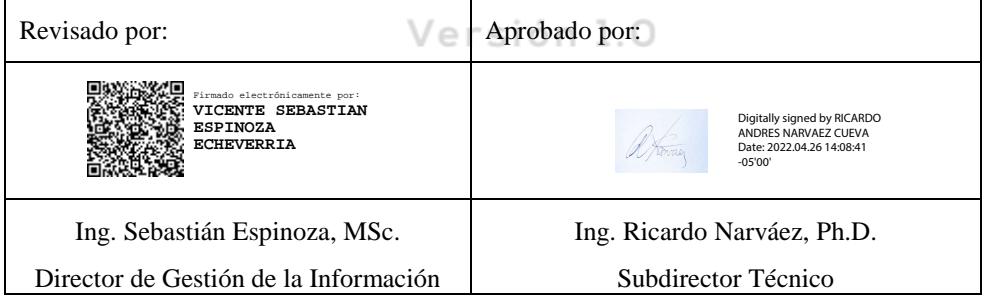

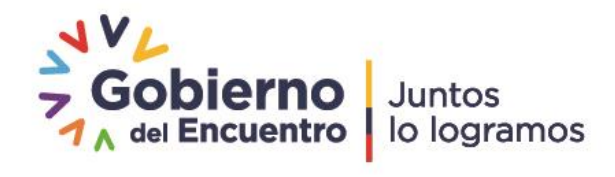